## **BAB 3 PELAKSANAAN KERJA PROFESI**

#### **3.1 Bidang Kerja**

Bidang kerja yang praktikan yaitu sebagai Video Editor di Nakama.id (PT Aseries Informix Solusi Teknologi). Praktikan mengerjakan konten event untuk media sosial internal Nakama.id seperti video company profile, bumper video event yang akan diselenggarakan, bumper video pengenalan pembicara event, video teaser, video post-event. Selain itu juga praktikan membuat konten-konten digital yang bersifat promosi media sosial yang telah dirancang bersama divisi digital marketing untuk external yaitu klien Nakama.id berupa reels pengenalan produk klien yang nantinya akan diunggah di sosial media seperti Instagram. Konten video promosi adalah bentuk media *audio visual* yang dapat digunakan perusahaan untuk memperkenalkan produk atau jasa. Video promosi adalah sebuah media penyampaian informasi tentang suatu merek dari produk atau jasa dalam bentuk *audio visual* (A'lawiyyah, Wibisono, & Hardiyanto, 2021). Konten promosi dan konten digital menjadi salah satu tugas yang pratikan sering didapat. Sebagai inkubator yang mempertemukan *startup* dan *investor*, Nakama.id perlu mempunyai promosi yang menarik dan efektif untuk mendukung dan mengembangkan bisnis dari Nakama.id.

### **3.2 Pelaksanaan Kerja**

Pada tahap pelaksanaan dilakukan menjadi 3 bagian, diawali dengan pra-produksi yaitu ketika Praktikan melakukan *briefing* mengenai konsep dan referensi oleh *mentor* sebagai langkah awal dalam perancangan promosi konten digital dan pembuatan desain grafis. Setelah itu masuk ke tahap produksi, dimana Praktikan mulai mengerjakan proyek sesuai dengan hasil *briefing* bersama *mentor*, Pratikan diminta untuk membuat berbagai jenis *video* menggunakan *software* Adobe After Effects, Adobe Premiere Pro, CapCut sehingga memudahkan Praktikan untuk melakukan pekerjaanya. Pada tahap akhir

yaitu, pasca produksi dimana dilakukan pengeditan dan penyelesaian *video* untuk memastikan kualitas dan tidak ada kesalahan sebelum dipublikasikan dan dikirimkan kepada divisi *digital marketing* maupun pihak yang bersangkutan.

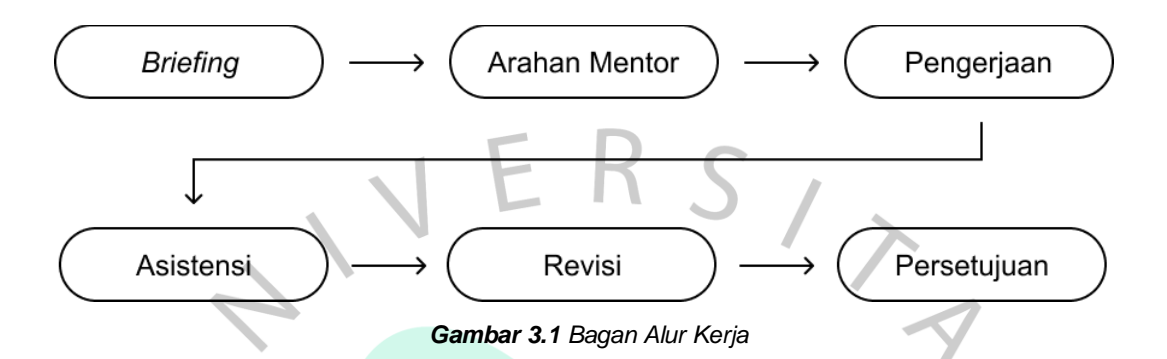

Pada fase *briefing*, informasi umumnya disampaikan melalui komunikasi lisan dan Google Form yang dapat diakses oleh semua divisi. *Briefing*  lisan biasanya disampaikan secara langsung atau melalui WhatsApp oleh *Personal Assistant* (PA) *founder* kepada mentor atau praktikan. Selain itu, briefing juga dapat dilakukan melalui Google Form oleh divisi lain yang memerlukan desain. Permintaan desain dari divisi lain dapat terlihat melalui Google Spreadsheet yang menampilkan *detail brief*, batas waktu, *input/feedback*, dan referensi. Tampilan Google Spreadsheet dapat dilihat pada **Gambar 3.2**.

ANG

| E                        |                                                                                                    | Graphic Design Form Request (Responses) $\star$ @ @<br>File Edit Tampilan Sisipkan Format Data Alat Ekstensi Bantuan |                                                      |          |                                                                                                    |                                                                                                    |          | <b>Bagikan</b>                     |
|--------------------------|----------------------------------------------------------------------------------------------------|----------------------------------------------------------------------------------------------------|------------------------------------------------------|----------|----------------------------------------------------------------------------------------------------|----------------------------------------------------------------------------------------------------|----------|------------------------------------|
|                          | Q<br>骨                                                                                                    | ■ ▼ 75% ▼<br><b>S</b> Hanya lihat                                                                                    |                                                      |          |                                                                                                    |                                                                                                    |          | $\sim$                             |
| A:A                      | $\overline{\phantom{a}}$                                                                                            | fx 15/05/2023 11:18:01                                                                                               |                                                      |          |                                                                                                    |                                                                                                    |          |                                    |
|                          | $\mathbf{A}$                                                                                                    | <b>B</b>                                                                                                    | c                                                    | D        | E                                                                                                    | F.                                                                                                    | $\alpha$ | н                                  |
| 144                      |                                                                                                    | 15/05/2023 11:18:01 Bunga, digital Marketing                                                                         | 17/05/2023                                           |          | slide 1 Spot menarik di Dentalounge (pakai gambar ini : https://drive.google.com/file/d/1Blzrg1ewTLNM5ig8D34K1EPjHiNP88Yj/view?)usp=sharing plus ta<br>slide 2<br>- Kaca lorong<br>link poto:<br>https://drive.google.com/file/d/1fHjvPQMELOdg8S_Rzn-ZUD5R22Y0_3Xd/view?usp=sharing<br>https://drive.google.com/file/d/1VjMe6DgpCrvp4Po_-2z1lk182FTwWGO/view?usp=sharing<br>- Ruang Tunggu estetik<br>link poto<br>https://drive.google.com/file/d/1gsnV2iSsC4ssAD0BEKKY8qjAw0-zCwTK/view?usp=sharing<br>https://drive.google.com/file/d/1pkPazQ0jiTw8TZzbpNgz7u sF IScwK9/view?usp=sharing<br>- Mesin Kopi / Microwave<br>link poto<br>https://drive.google.com/file/d/1alYfmglUQ6IXU6Z3WgEkNmJ5o8o0AwEP/view?usp=sharing<br>https://drive.google.com/file/d/1joC3gh7bpH7FrOpyBO1w172JgZ6ALkNn/view?usp=sharing<br>slide 3<br>- TV dengan Netflix<br>https://drive.google.com/file/d/1E_2uawpOXE7oJQwhD6z-oqHinehBvpYO/view?usp=sharing<br>- Ruang Steril<br>https://drive.google.com/file/d/18InHgpVCaTuyyJGZpBtgyyS5DudtNrJl/view?usp=sharing<br>https://drive.google.com/file/d/1t0mmSn4Yhgbcbm0z03gR132iWneK_ht9/view?usp=sharing<br>- Rak buku anak<br>https://drive.google.com/file/d/1GQEuc8nk4poO1mzuGvI-WPKxEFCHbw2e/view?usp=sharing<br>https://drive.google.com/file/d/1xWIS-vuzap_hJc1KNel_U4tTQO2lwJXD/view?usp=sharing<br>11:00:00 All Photo: https://drive.google.com/drive/folders/1NmmPBrWB-odAKUBup3a450Mfy6hkeBTx?usp=share_link |                                                                                                    |          | All Photo: https://drive.google.co |
| 145<br>146<br>147<br>148 | 15/05/2023 14:39:45 Hanif, Marketing<br>22/05/2023 04:44:31 Hanif, Marketing<br>22/05/2023 15:25:11 Hanif, Maketing | 15/05/2023 11:22:41 Bunga, digital Marketing                                                                         | 19/05/2023<br>16/05/2023<br>22/05/2023<br>23/05/2023 | 11:00:00 | Slide 1(gambar orang sakit gigi / megang gigi)<br>Karies gigi itu berbahaya gak sih?<br>Slide 2 (gambar orang sakit gigi / megang gigi)<br>Jika Karies Gigi Dibiarkan, akan bertambah besar dan mengenai rongga gigi yi<br>slide 3 (gambar dokter gigi sedang pelayanan)<br>Periksa segera kesehatan gigimu, yuk datang segera ke Dentalounge!<br>17:00:00 Crea Baby, Produk motif dino<br>18:00:00 CB, Video Reels Edukasi Bonding Ayah dan Bayi<br>18:00:00 CB, Reels Bantal Set 3 Warna                                                                                                    | mangatse uhuy<br>Video Editor Brief: https://docs.google.com/document/d/1rqzBNzL3RzrbkWB85cFmrbO2cQjNSbzelrxAS6N<br>Video Editor BRIEF: https://docs.google.com/document/d/173woeQAfwp5cEgeefK1DAIHfwPQe_OyWNffR<br>Brief: https://docs.google.com/document/d/1iwZh9l4Z_JGDpXv48Y7YhO5SLXyIXVvbkpx-02HHHe8/edit?u<br>(Slide 1)<br>4 Langkah Membuat Pitch Deck Pendanaan Start-up<br>Auto acc! |          | https://www.herminahospitals.co    |

*Gambar 3.2 Tampilan Google Spreadsheet.*

Setelah menerima *brief*, Praktikan akan berdiskusi dengan *mentor* untuk membicarakan konsep dari konten yang akan dibuat. Dalam proses ini, Praktikan diberikan aset-aset yang diperlukan untuk membuat konten. Setelah berdiskusi, Praktikan akan membuat konten sesuai dengan *brief* dan hasil diskusi, termasuk penggunaan warna, jenis huruf, *format video*, dan penggunaan aset. Konten yang telah dibuat oleh Praktikan kemudian diserahkan kepada *mentor* untuk mendapatkan bimbingan dan saran mengenai kesesuaian konten, dan jika terdapat kesalahan, Praktikan akan dikoreksi oleh *mentor*. Semua masukan dan saran tersebut menjadi panduan bagi Praktikan dalam melakukan revisi terhadap konten yang telah dibuat, sehingga ketika diserahkan kepada pengguna tidak terdapat kesalahan kecil. Setelah selesai direvisi, hasil akhir akan diserahkan kepada pengguna atau divisi yang meminta konten sebagai tahap persetujuan. Biasanya, hasil akhir akan dikirim melalui grup WhatsApp jika memungkinkan, dan menggunakan tautan Google Drive untuk hasil rancangan dengan ukuran file yang besar (Prihatini, 2021).

# **3.2.1 Video Company Profile Nakama.id Pra Produksi**

Nakama.id sering menyelenggarakan atau mengelola acara *networking* untuk membantu *startup* saling bertemu dan mengembangkan koneksinya. Oleh karena itu, praktikan diminta untuk membuat video *company profile* yang menjelaskan Nakama.id. *Mentor* memberikan kata kunci sederhana, dan menarik. Praktikan diminta untuk menampilkan informasi mengenai layanan yang disediakan serta keunggulan yang nakama miliki. Video ini nantinya akan digunakan di setiap acara yang diselenggarakan oleh Nakama.id

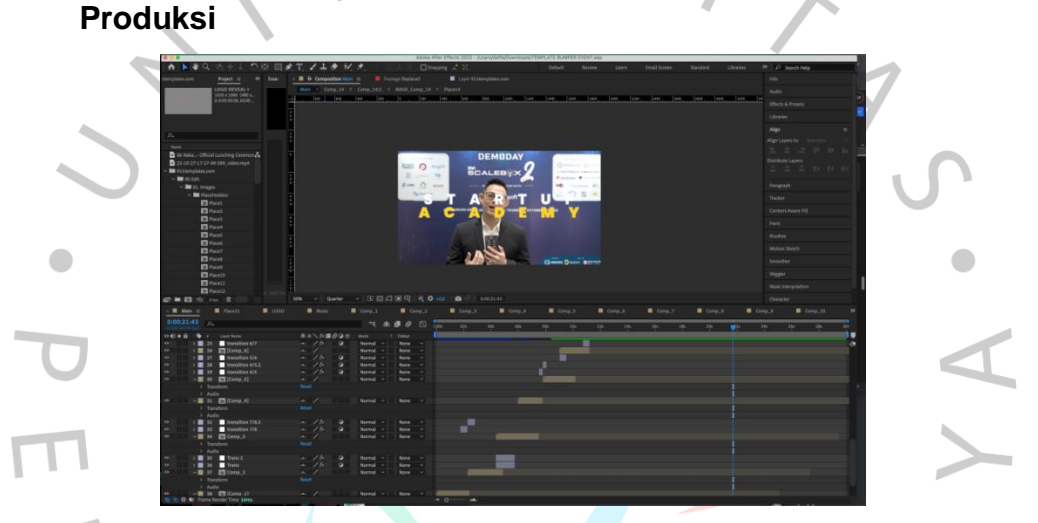

**Gambar 3.3** Proses pembuatan Video Company Profile Nakama.id menggunakan software Adobe After Effects.

Pada proses Produksi, Praktikan sudah diberikan aset *audio visual* serta tulisan informasi yang digunakan untuk diolah menjadi *video company profile*. Praktikan diminta untuk menggunakan *style motion graphic* yang atraktif yang sesuai dengan visi dan misi Nakama.id yaitu bergerak cepat dalam mengikuti kemajuan teknologi di masa yang akan datang. Praktikan membuat *video company profile* menggunakan *software* Adobe After Effects.

## **Pasca Produksi**

Setelah proses *editing* selesai, Praktikan langsung memberikan hasil *render* kepada *Mentor* untuk di *review*, dan diberi masukan. Bila terdapat masukan dari *mentor*, maka Praktikan akan langsung melakukan revisi. Setelah video lolos melalui *quality check* maka Praktikan langsung memberikan video ke divisi *Event*.

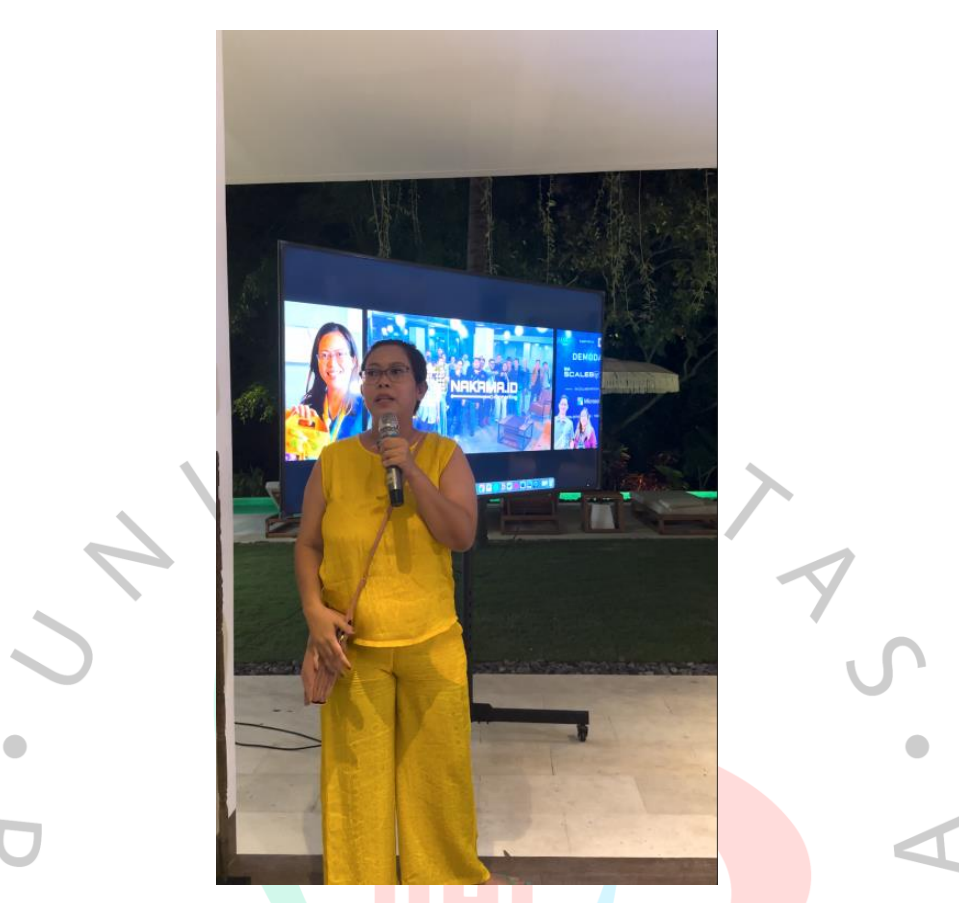

**Gambar 3.4** Implementasi Video Company Profile Nakama.id pada acara Nakama x Satoshi21.

Implementasi *video company profile* Nakama.id yang telah dibuat menggunakan *videotron* / TV pada setiap *Event* yang diselenggarakan oleh Nakama.id.

## **3.2.2 Video Bumper Blockvest**

## **Pra Produksi**

Nakama.id sering menyelenggarakan atau mengelola acara *networking* untuk mengembangkan koneksinya, dan salah satu acara besar yang diselenggarakan Nakama.id adalah *Blockvest*. Oleh karena itu, Praktikan diminta untuk membuat *video bumper* yang menjelaskan tentang maksud dan tujuan acara *Blockvest*. Pihak yang bersangkutan memberikan kata kunci untuk katakata adalah atraktif, energis, dan teknologi. Praktikan diminta untuk menampilkan informasi mengenai rangkaian acara tersebut. Video ini akan digunakan pada setiap acara *Blockvest* yang berlangsung selama 6 bulan.

### **Produksi**

Ditahap ini praktikan mengerjakan *brief* yang ditetapkan sebelumnya. Praktikan menggunakan *software* Adobe After Effects untuk mengerjakan *video*  *bumper Blockvest*. Praktikan merancang *video bumper* dengan kata kunci sebagai berikut, yaitu atraktif, energis dan menyertakan elemen teknologi. Pada tahap ini praktikan melibatkan pengembangan desain, *layout* dan pemilihan warna yang cocok dengan *color palette* dari pihak *Blockvest*. Praktikan bekerja sama dengan tim desain lainnya supaya dapat membuat desain yang cocok dan seragam untuk diimplementasikan pada video bumper tersebut, setelah desain sudah terimplementasi maka Praktikan memasukkan informasi yang akan ditampilkan.

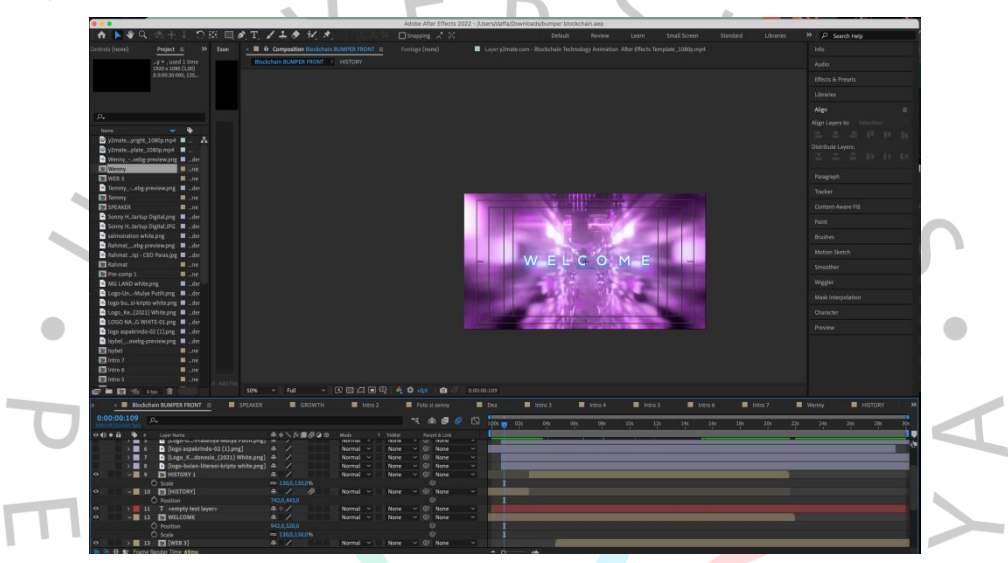

**Gambar 3.5** Proses pembuatan video bumper Blockvest menggunakan software Adobe After Effects.

## **Pasca Produksi**

Video bumper yang telah disetujui dan ditinjau oleh mentor akan dikirimkan kepada divisi event yang bertanggung jawab atas acara Blockvest. Praktikan dan mentor memastikan bahwa video bumper memenuhi standar yang diharapkan dan sesuai dengan briefing yang telah ditetapkan, agar video dapat ditampilkan pada TV sebagai bagian dari tampilan bumper.

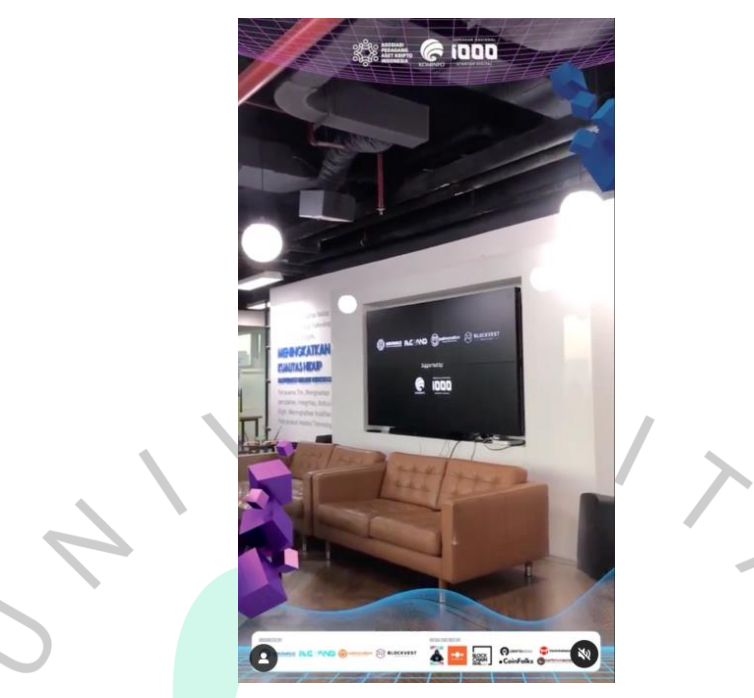

**Gambar 3.6** Implementasi Video Bumper Blockvest pada acara Blockvest 2 yang ditampilkan pada TV*.*

## **3.2.3 Konten Instagram (@dentalounge.id) Pra Produksi**

Dentalounge merupakan klien Nakama.id, Dentalounge sendiri adalah sebuah Klinik Spesialis Gigi & Dokter Gigi yang berlokasi di *Treepark Apartment BSD City 1, Jl. Sunburst CBD, Lengkong Gudang, Kec. Serpong, Kota Tangerang Selatan*, Dentalounge menyerahkan akun Instagramnya untuk dikelola oleh Nakama.id. Konten yang akan dibuat oleh divisi *digital marketing,* nantinya setelah selesai dirancang *brief* untuk konten yang akan di unggah langsung di berikan kepada divisi desain melalu Google Form. Konten atau postingan yang biasanya ada di Instagram @dentalounge.id meliputi, edukasi seputaran gigi dan mulut, ucapan hari spesial, perkenalan dokter, fasilitas. Format unggahan Instagram biasanya berbentuk *feeds* dan *reels*.

**Produksi**

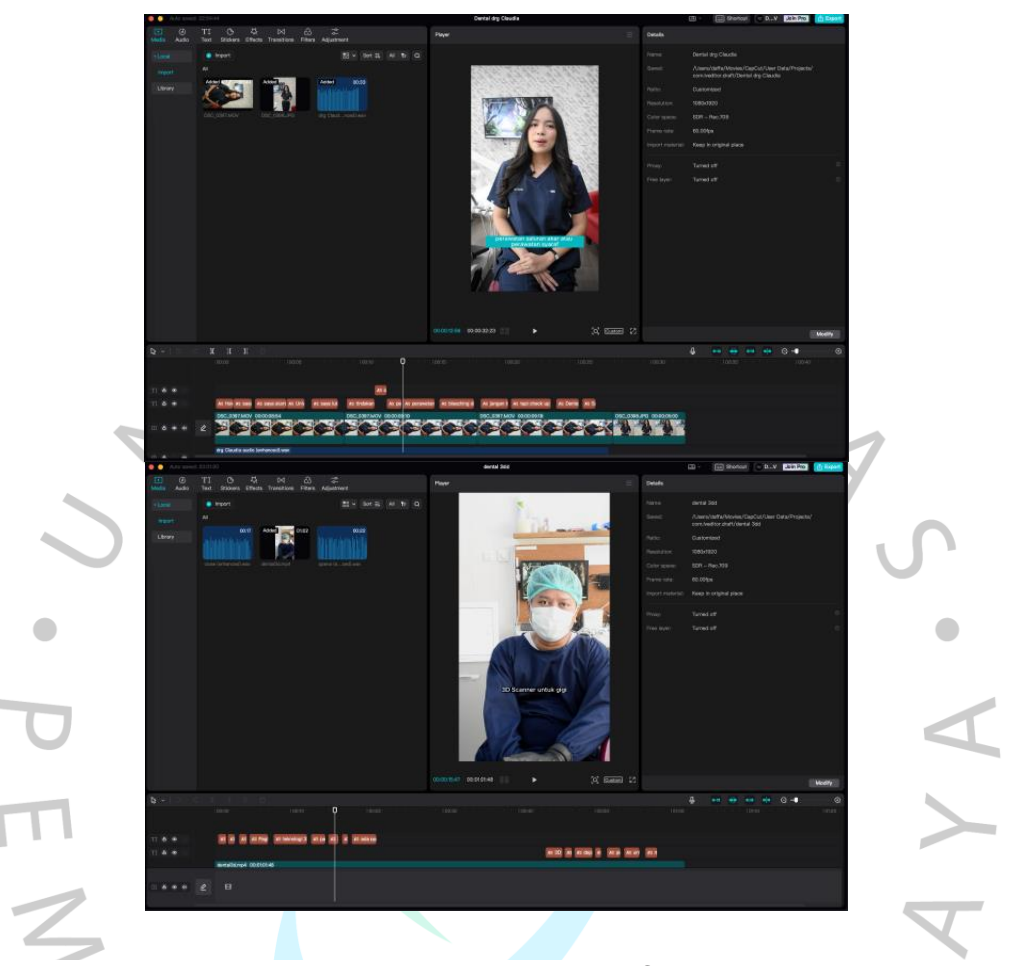

**Gambar 3.7** Proses pembuatan Konten Instagram Reels (@dentalounge.id) menggunakan software CapCut.

Pada proses ini praktikan mengerjakan *video reels* sesuai dengan *brief* dari *mentor*. Teknik *Cut-to-Cut* adalah metode *editing* yang sederhana dan umum digunakan oleh *video editor*. Melalui penerapan teknik ini, pembangunan suasana dapat menjadi lebih menarik dan lebih bermakna. Teknik ini memberikan kontribusi tambahan pada kekuatan naratif (Deva, Darmawan, & Payuyasa, 2023). Praktikan menggunakan teknik *Cut-to-Cut* dan di masukan transisi pada setiap video untuk membuat video tetap sederhana dan dinamis, Setelah proses *Cut-to-Cut*, maka Praktikan melakukan sedikit *retouch* dengan menggunakan *basic color correction*, setelah selesai melakukan *retouch* pada video maka Praktikan memasukkan beberapa informasi untuk ditampilkan video berupa *text/lowerthird*. Praktikan membuat video menggunakan *software Adobe* 

*Premiere Pro* dan CapCut, Praktikan juga memperhatikan posisi informasi yang akan ditampilan supaya tidak terjadi kontras antara tulisan informasi dan video.

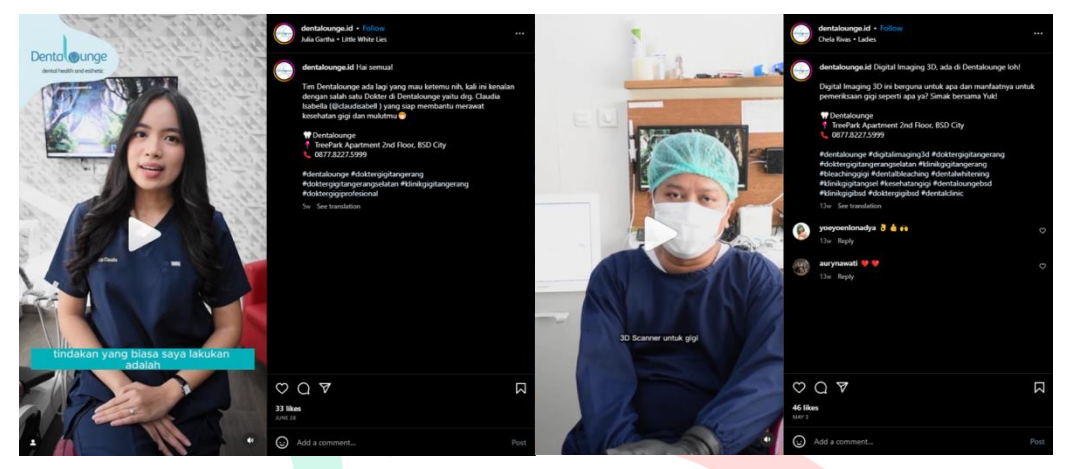

## **Pasca Produksi**

**Gambar 3.8** Konten Instagram Reels yang telah diunggah pada akun Instagram (@dentalounge.id).

Setelah *video* di setujui oleh *mento*r dan divisi *digital marketing*, maka *video* dikirimkan kepada divisi *digital marketing* yang mengurus akun Instagram @dentalounge.id untuk diunggah menjadi *reels*.

## **3.2.4 Konten Video Instagram (Nakama.id) Pra Produksi**

Pada proses pra-produksi divisi d*igital marketing* telah merancang mengenai postingan apa yang ingin di unggah, sehingga divisi desain menerima *brief* yang dikirim melalu Google Form oleh divisi lain. Divisi desain biasanya melakukan pengecekan permintaan dari divisi *digital marketing*. Konten atau unggahan yang biasanya di unggah pada Instagram @nakama.id\_hub meliputi, fasilitas Nakama Hub, ucapan hari spesial, *qoutes*, *reels* dan konten harian lainnya.

### **Produksi**

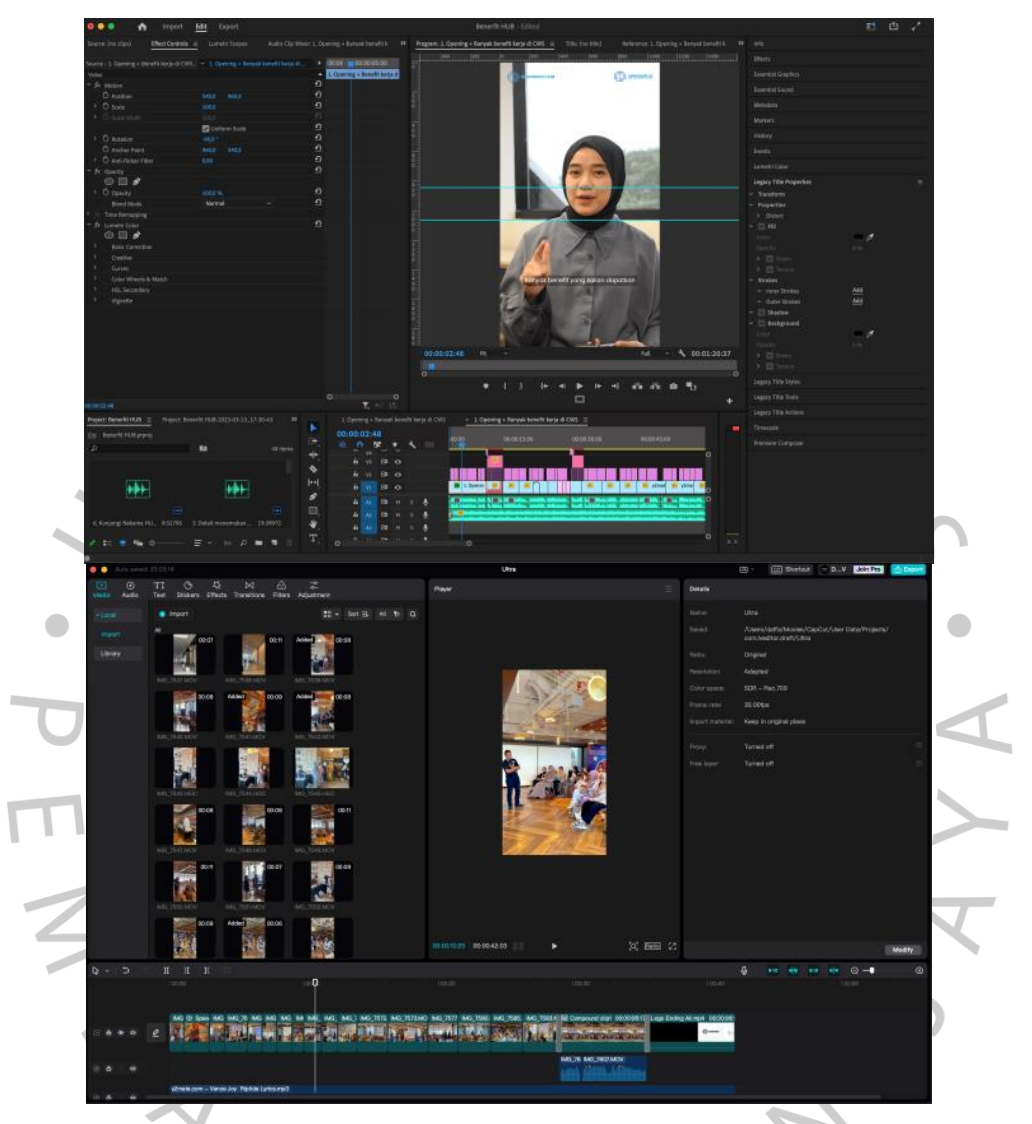

**Gambar 3.9** Proses pembuatan Konten Instagram Reels (@nakama.id\_hub & @nakama.program) menggunakan software Adobe Premiere Pro dan CapCut.

Pada proses ini praktikan biasanya mengikuti *brief* dari divisi *digital marketing.* Praktikan kemudian membuat konten dengan arahan dari *mentor*. Praktikan menggunakan aplikasi Adobe Premiere Pro dan CapCut. Aset yang dibutuhkan untuk konten biasanya sudah di siapkan oleh mentor.

#### **Pasca Produksi**

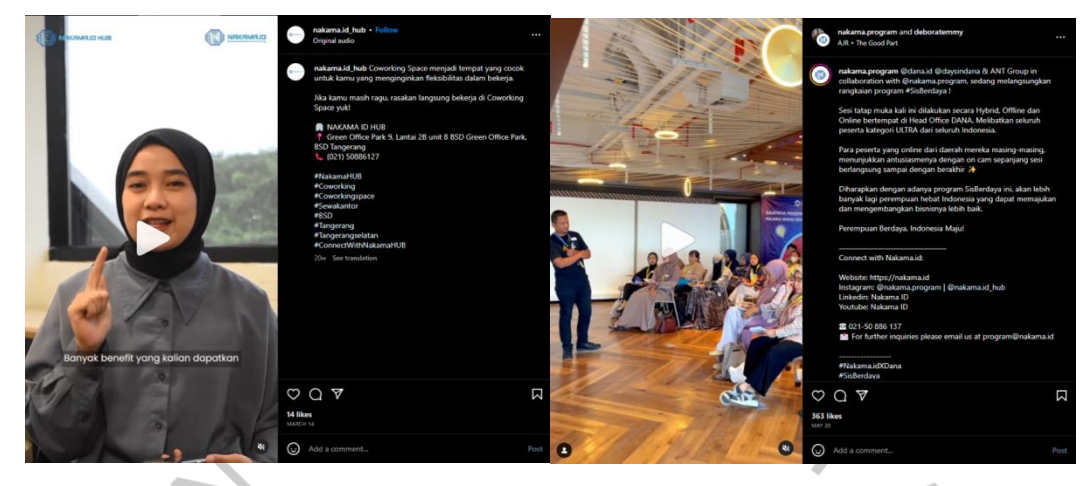

**Gambar 3.10** Konten Instagram Reels yang telah diunggah pada akun Instagram (@nakama.id\_hub & @nakama.program).

Setelah desain sudah sesuai dengan *brief* dari divisi *digital marketing* dan telah di cek oleh *mentor*, desain akan dikirim ke divisi *digital marketing* untuk kemudian di unggah ke Instagram @nakama.id\_hub. Jika terjadi perubahan atau kesalahan, maka divisi *digital marketing* akan memberitahu kepada divisi desain.

## **3.2.5 Konten Instagram (@creababy\_)**

### **Pra Produksi**

Creababy merupakan salah satu klien dari Nakama.id. Crea baby adalah sebuah UMKM yang menjual berbagai peralatan dan perlengkapan bayi mulai dari *newborn* hingga 2 tahun, Nakama.id diminta untuk mengelola konten Instagram milik Creababy*.* Perencanaan konten yang akan dibuat dikelola langsung oleh divisi *digital marketing*, nantinya setelah selesai dirancang *brief* untuk konten yang akan di unggah langsung di berikan kepada divisi desain melalu Google Form. Konten atau unggahan yang terdapat pada Instagram @creababy\_ berupa edukasi seputaran tips dan trik cara merawat bayi, promosi dan penggunan produk dari Creababy, ucapan hari spesial. Format unggahan Instagram berbentuk *feeds dan reels.*

### **Produksi**

Pada proses ini Praktikan akan meng-*edit video* sesuai dengan *brief* yang telah diberikan oleh divisi *digital marketing*, Praktikan menyesuaikan dengan style yang telah dibuat sebelumnya mulai dari *cut-to-cut* pada tiap video, mengolah *audio* menggunakan *website* Adobe Podcast dan penggunaan aset. Praktikan menggunakan aplikasi CapCut sehingga untuk memudahkan penambahan *auto caption*.

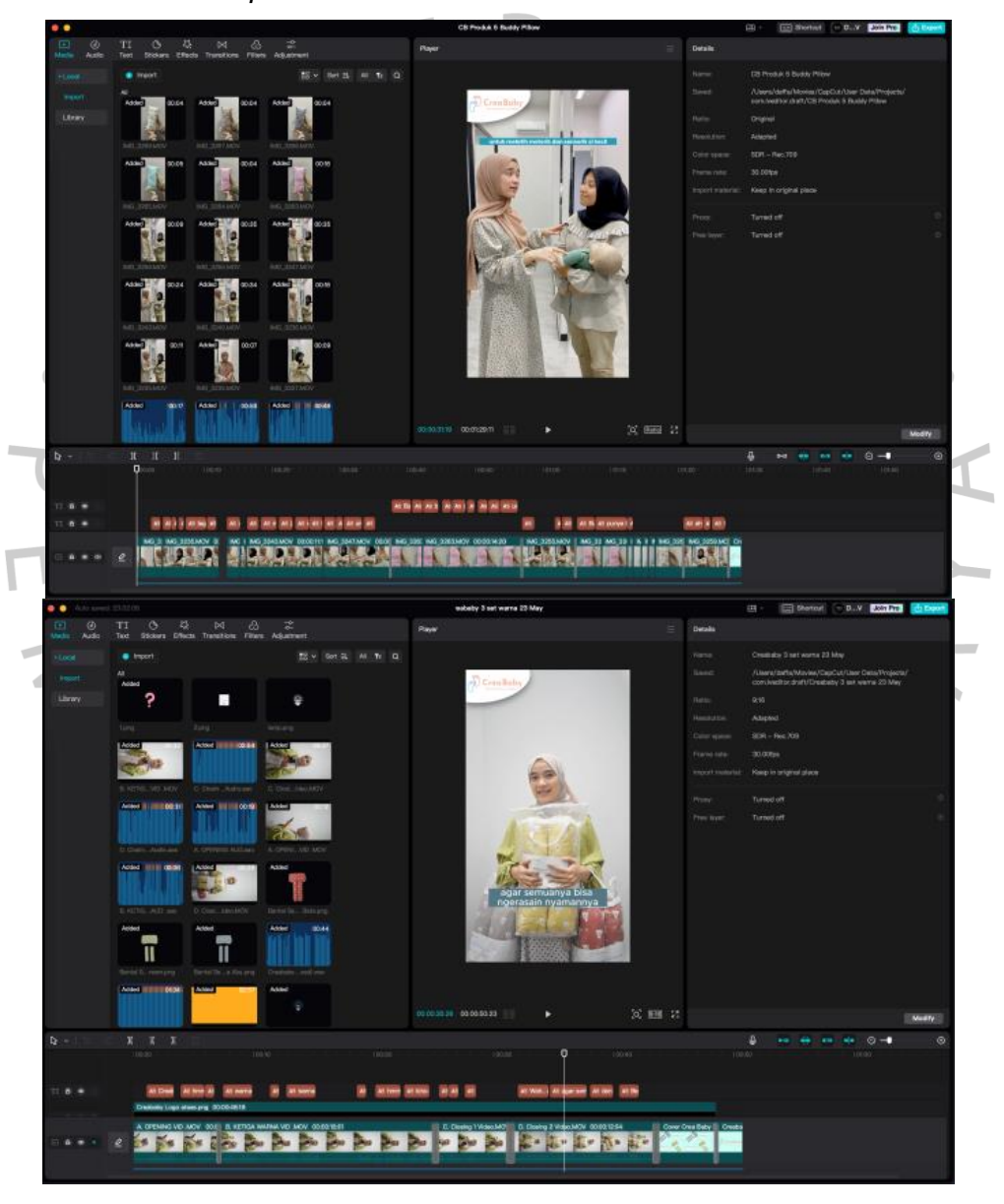

**Gambar 3.11** Proses pembuatan Konten Instagram Reels (@creababy\_) menggunakan software CapCut.

### **Pasca Produksi**

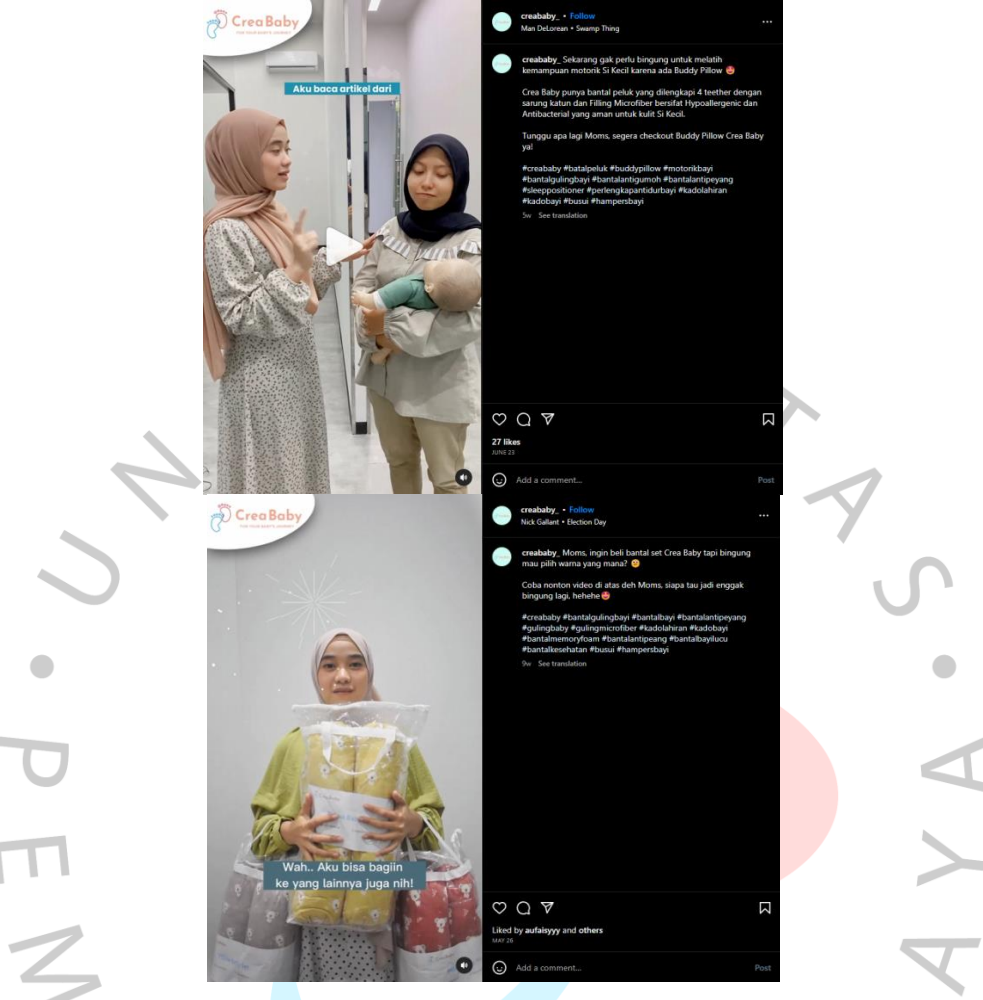

**Gambar 3.12** Konten di akun Instagram (@creababy\_) berbentuk Reels.

Setelah *video* selesai sesuai dengan *brief* dan sudah melalui proses pengecekan oleh divisi *digital marketing*, maka *video* akan langsung dikirim kepada tim Creababy untuk proses pengecekan ulang. Jika terdapat kekurangan, maka divisi digital marketing memberitahu kepada divisi desain untuk melakukan revisi. Ketika video sudah sesuai permintaan, tim Creababy akan melakukan pengunggahan video berbentuk reels di Instagram @creababy\_

### **3.3 Kendala Yang Dihadapi**

Kendala selama pelaksanaan kegiatan Kerja Profesi di Nakama.id (PT Aseries Informix Solusi Teknologi), Praktikan mendapati beberapa kendala yang dialami, yaitu belum memiliki standarisasi aturan desain di Nakama.id (PT Aseries Informix Solusi Teknologi) sehingga membuat Praktikan sulit untuk memahami konten yang sesuai dengan Nakama.id. Kendala lainnya yang sering dialami Praktikan adalah banyaknya permintaan pembuatan video dengan brief yang tidak rinci dan kurang jelas sehingga membuat Praktikan kesulitan dalam proses pembuatan konten video Seringkali Praktikan mendapatkan permintaan konten dengan deadline yang singkat dan brief yang kurang jelas.

### **3.4 Cara Mengatasi Kendala**

Selama pelaksanaan kegiatan Kerja Profesi, Praktikan menghadapi kendala di Nakama.id (PT Aseries Informix Solusi Teknologi) dengan melakukan beberapa cara, yaitu Praktikan mencari lebih banyak referensi mengenai konten yang sesuai dengan keinginan Nakama.id. Praktikan melakukan brainstorming dengan mentor untuk membahas mengenai *brief* yang diberikan. Praktikan mengerjakan konten yang memiliki prioritas penting yang harus diselesaikan terlebih dahulu.

### **3.5 Pembelajaran Yang Diperoleh dari Kerja Profesi**

Selama pelaksanaan Kerja Profesi di Nakama.id (PT Aseries Informix Solusi Teknologi), Praktikan mendapatkan banyak ilmu dan pengalaman baru. Dari segi ilmu, Praktikan banyak mendapatkan pengetahuan baru baik dari sisi pembuatan konten maupun ilmu dalam mengatasi pekerjaan secara professional. Praktikan juga belajar untuk lebih menjaga etika dan disiplin sehingga tidak mempengaruhi kinerja Praktikan. Dari segi pengalaman, Praktikan dapat terjun langsung dalam proses pembuatan proyek dan dapat merasakan efek dari kerjasama tim yang akan membuahkan hasil yang maksimal. Sehingga, dapat menjadi bekal ketika praktikan mengerjakan suatu proyek baik secara individu maupun saat Praktikan bekerja dengan sebuah tim di perusahaan.